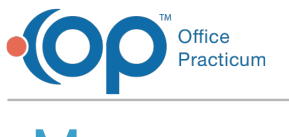

### **Message** 12/28/2022 8:50 am EST

Version 21.0

This window map article points out some of the important aspects of the window you're working with in OP but is not intended to be instructional. To learn about topics related to using this window, see the **Related Articles** section at the bottom of this page.

## About Message

**Path: Main Navigation Panel > Phone, Portal, External, or Need Action > New Message/Comment (or Save)/Reply/Reply All/Forward button**

**Path: Clinical, Practice Management, or Billing tab > Patient Chart button > Messages > New Message/Comment (or Save)/Reply/Reply All/Forward button**

**Path: Clinical or Practice Management tab > Send Message button**

The Message window creates a new message in the Message Center.

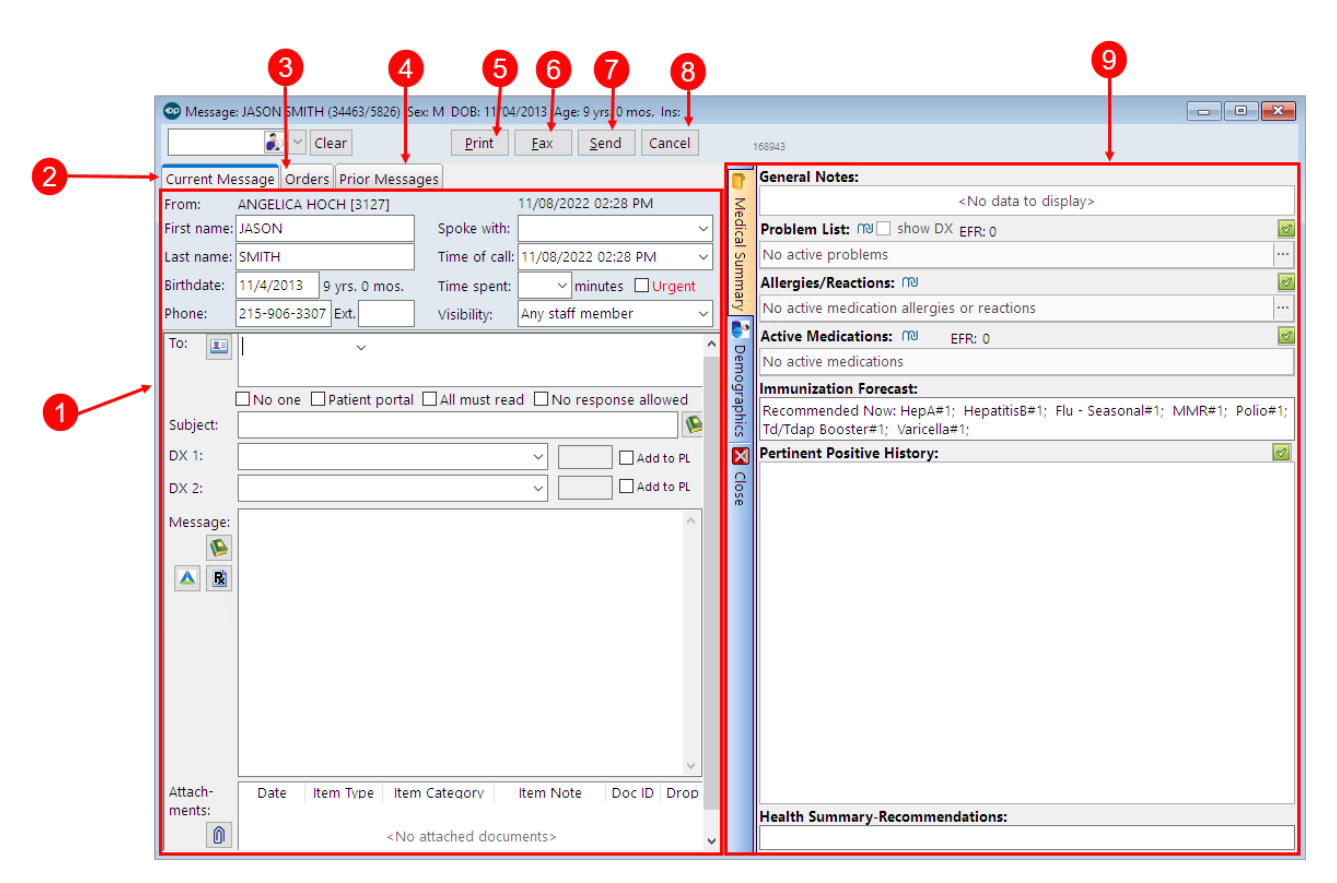

### Message Map

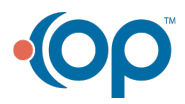

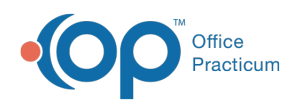

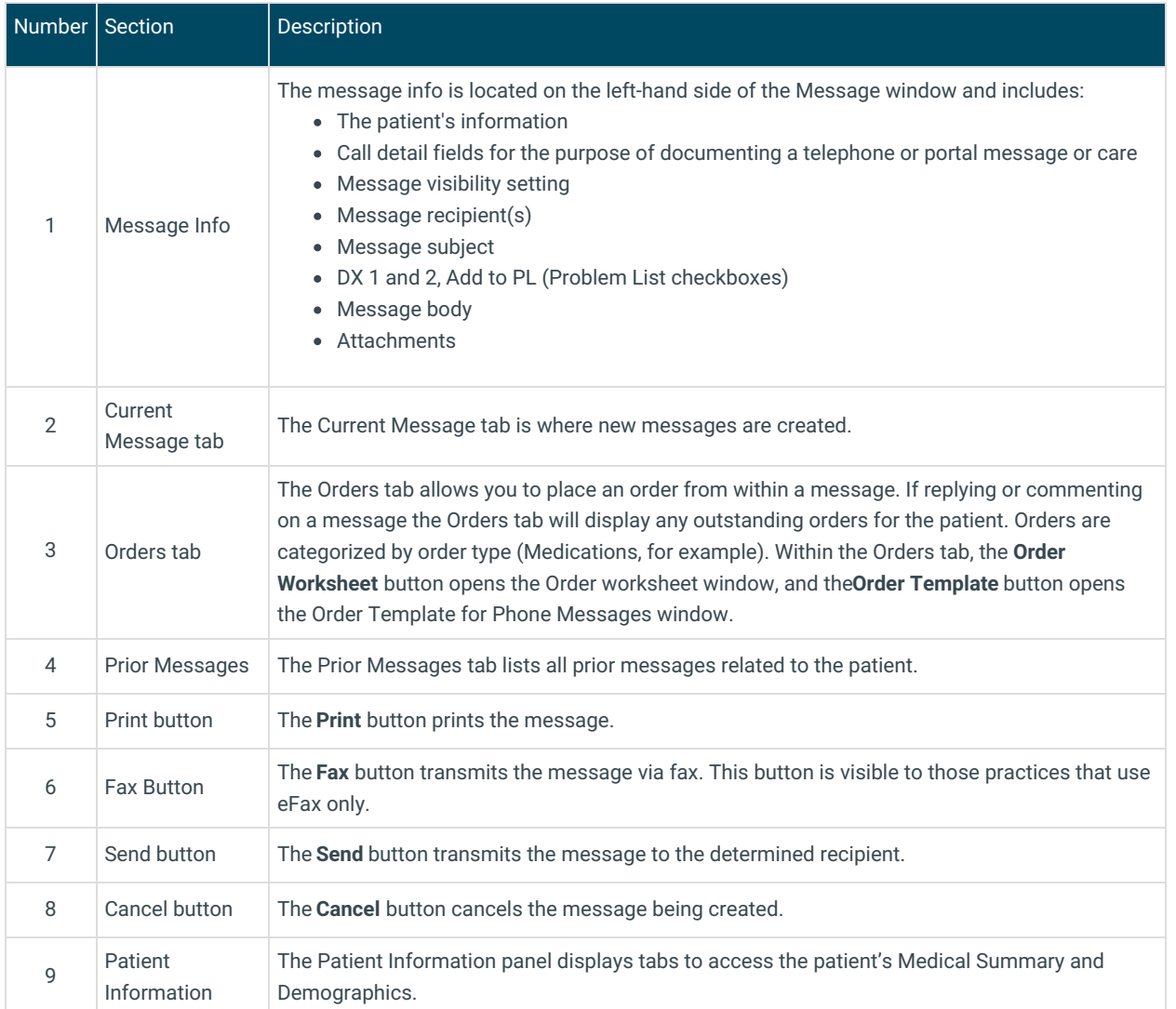

Version 20.18

This window map article points out some of the important aspects of the window you're working with in OP but is not intended to be instructional. To learn about topics related to using this window, see the **Related Articles** section at the bottom of this page.

# About Message

**Path: Main Navigation Panel > Phone, Portal, External, or Need Action > New Message/Comment (or Save)/Reply/Reply All/Forward button**

**Path: Clinical, Practice Management, or Billing tab > Patient Chart button > Messages > New Message/Comment (or Save)/Reply/Reply All/Forward button**

**Path: Clinical or Practice Management tab > Send Message button**

The Message window creates a new message in the Message Center.

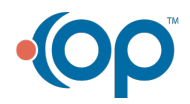

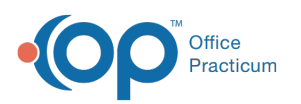

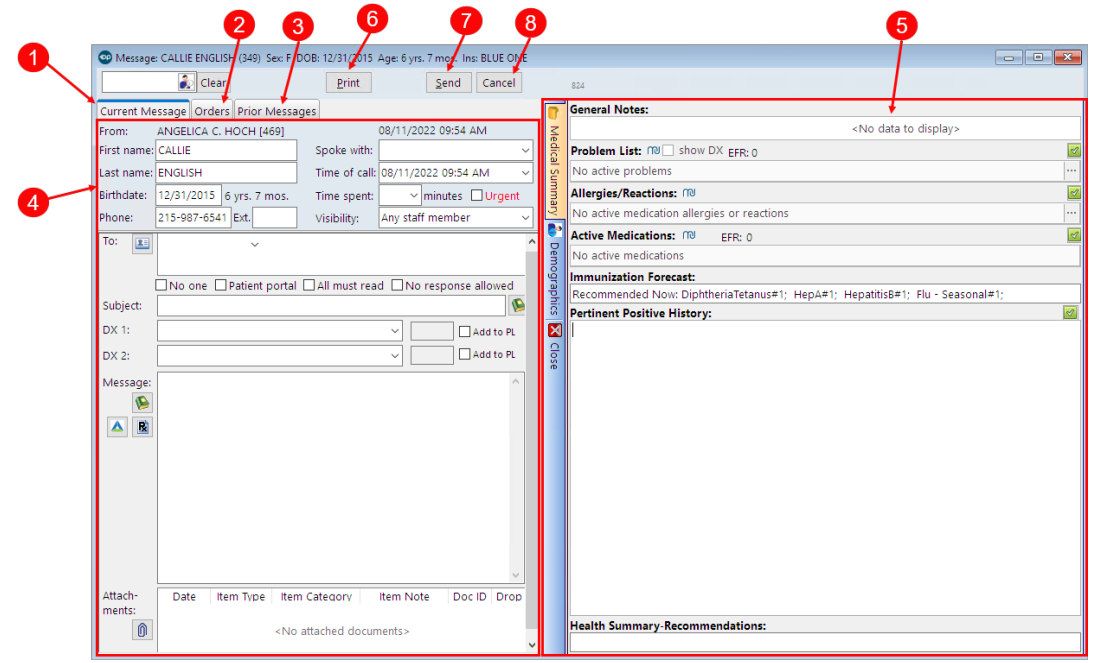

## Message Map

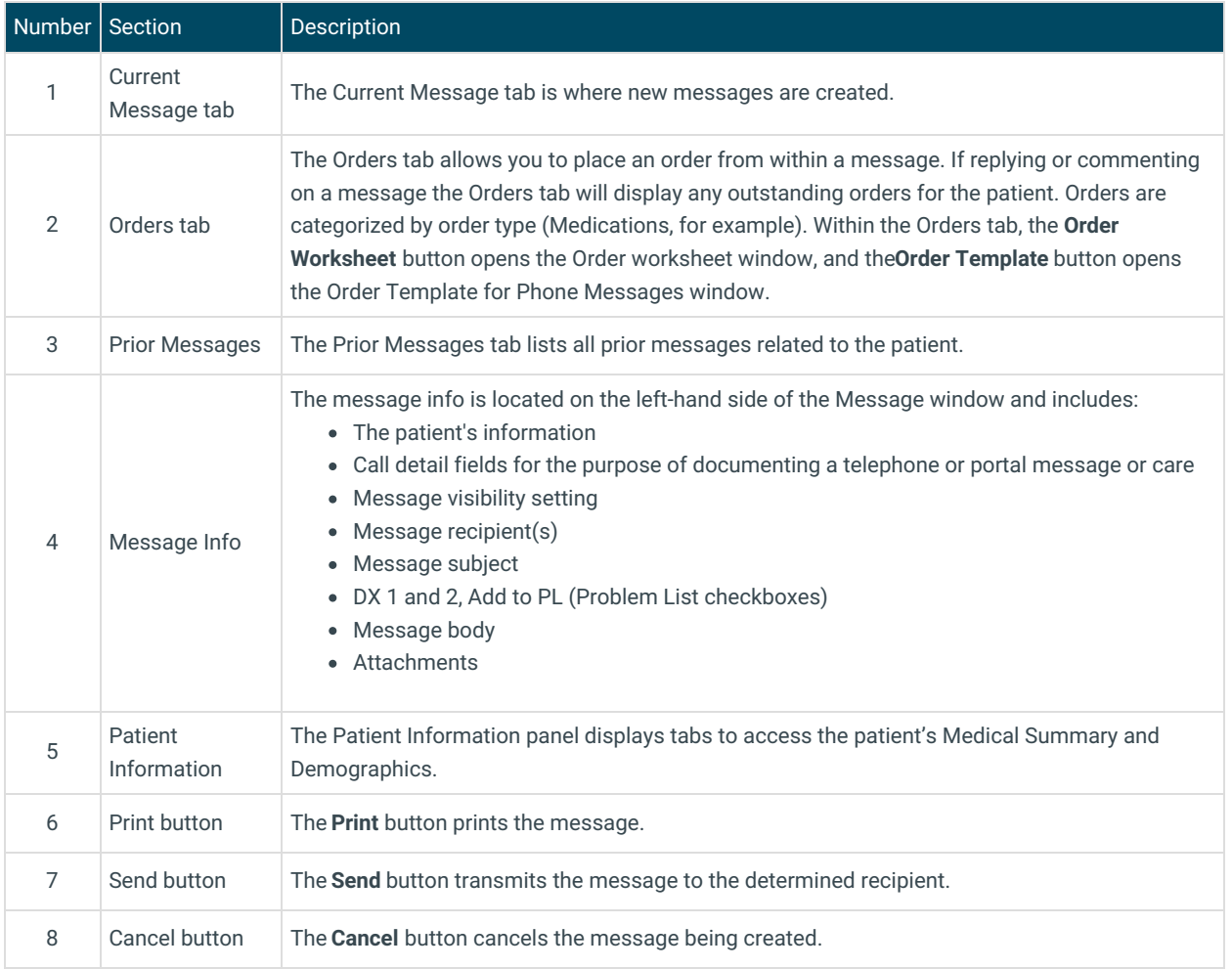

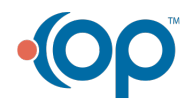